reference guide

# HP StorageWorks Command View XP

# Path Connectivity Command Line Interface (CLI)

Product Version: 1.8

First Edition (November 2003)

Part Number: B9357-96064

<span id="page-0-0"></span>This guide provides detailed descriptions of the Path Connectivity CLI commands and step-by-step instructions on how to use each command.

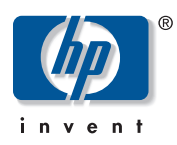

© Copyright 1999-2003 Hewlett-Packard Development Company, L.P.

Hewlett-Packard Company makes no warranty of any kind with regard to this material, including, but not limited to, the implied warranties of merchantability and fitness for a particular purpose. Hewlett-Packard shall not be liable for errors contained herein or for incidental or consequential damages in connection with the furnishing, performance, or use of this material.

This document contains proprietary information, which is protected by copyright. No part of this document may be photocopied, reproduced, or translated into another language without the prior written consent of Hewlett-Packard. The information contained in this document is subject to change without notice.

Java™ is a U.S. trademark of Sun Microsystems, Inc.

Microsoft®, MS-DOS®, MS Windows®, Windows®, and Windows NT® are U.S. registered trademarks of Microsoft Corporation.

Oracle® is a registered U.S. trademark of Oracle Corporation, Redwood City, California.

UNIX® is a registered trademark of The Open Group.

Hewlett-Packard Company shall not be liable for technical or editorial errors or omissions contained herein. The information is provided "as is" without warranty of any kind and is subject to change without notice. The warranties for Hewlett-Packard Company products are set forth in the express limited warranty statements for such products. Nothing herein should be construed as constituting an additional warranty.

Printed in the U.S.A.

<span id="page-1-0"></span>Command View XP Path Connectivity Command Line Interface (CLI) Reference Guide First Edition (November 2003) Part Number: [B9357-96064](#page-0-0)

# contents

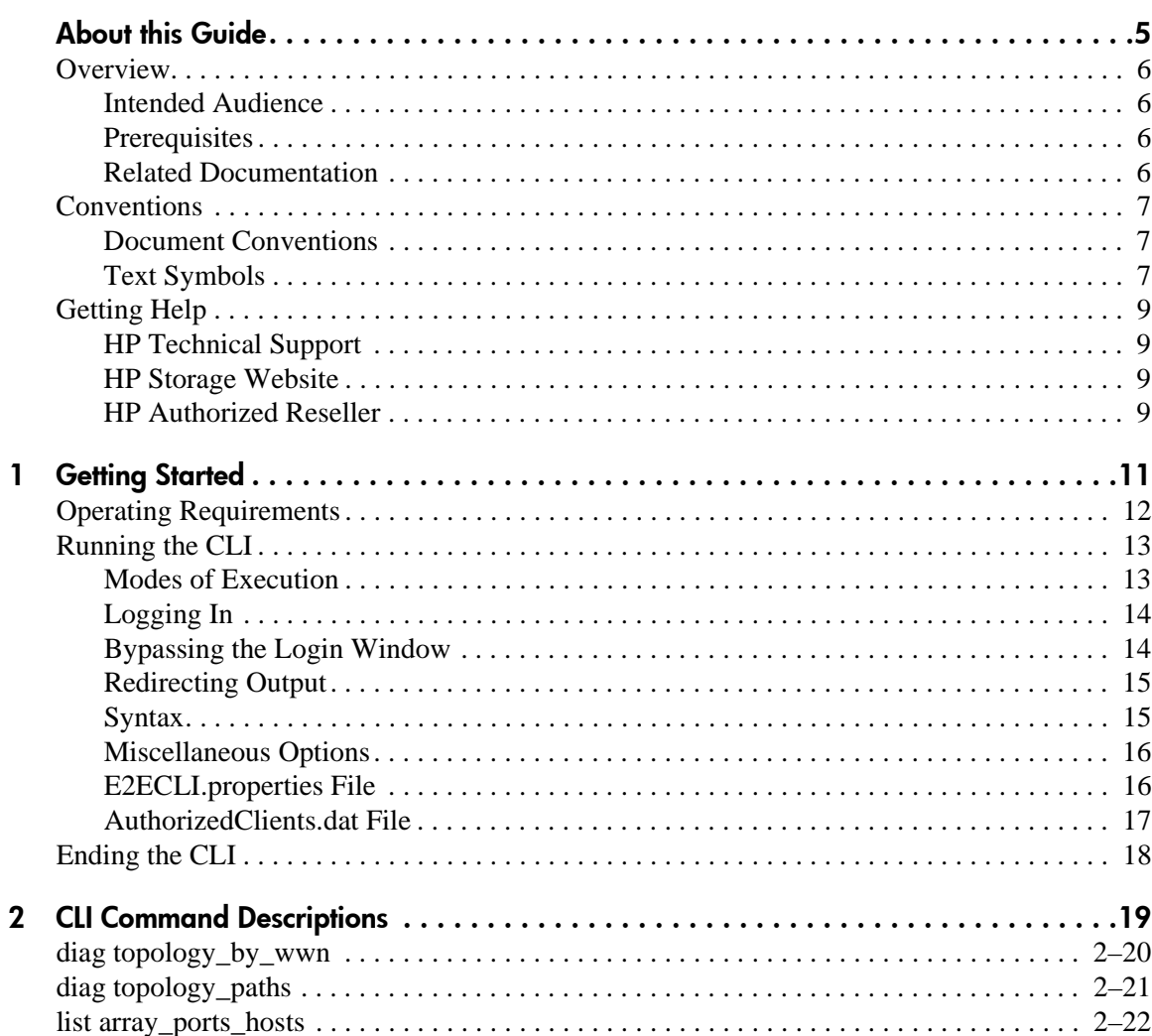

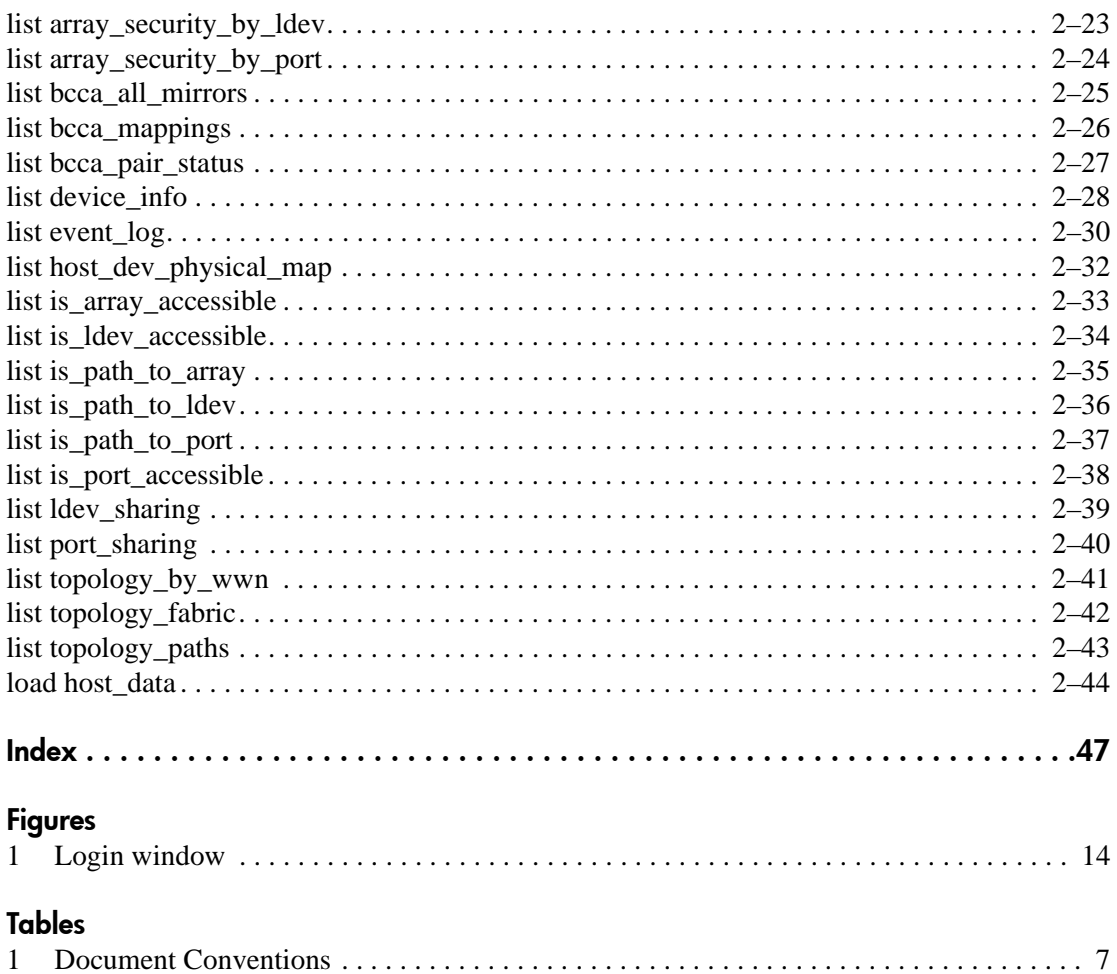

# about this guide

This reference guide provides information to help you:

■ Use the Path Connectivity CLI commands.

<span id="page-4-0"></span>"About this Guide" topics include:

- [Overview, page 6](#page-5-0)
- [Conventions, page 7](#page-6-0)
- [Getting Help,](#page-8-0) [page 9](#page-8-0)

# <span id="page-5-0"></span>**Overview**

This section covers the following topics:

- **[Intended Audience](#page-5-1)**
- **[Prerequisites](#page-5-2)**
- **[Related Documentation](#page-5-3)**

## <span id="page-5-4"></span><span id="page-5-1"></span>Intended Audience

This book is intended for use by customers and HP authorized service providers who are experienced with the following:

- Disk array hardware and software
- Storage systems

## <span id="page-5-5"></span><span id="page-5-2"></span>**Prerequisites**

Before you use the Path Connectivity CLI, make sure you consider the items below.

- Install or upgrade to the most recent version of Command View XP.
- Set up the HP StorageWorks XP disk arrays.
- Install Path Connectivity.
- Refer to the *readme.txt* file on the CD for any last minute announcements.

# <span id="page-5-6"></span><span id="page-5-3"></span>Related Documentation

In addition to this guide, HP provides corresponding information:

- *HP StorageWorks Command View XP Installation Guide*
- *HP StorageWorks Command View XP Path Connectivity User Guide*
- *HP StorageWorks Command View XP for XP Disk Arrays User Guide*
- *HP StorageWorks Command View XP Command Line Interface (CLI) Reference Guide*
- Command View XP and Path Connectivity online help

# <span id="page-6-0"></span>**Conventions**

Conventions consist of the following:

- [Document Conventions](#page-6-1)
- **[Text Symbols](#page-6-2)**

## <span id="page-6-4"></span><span id="page-6-1"></span>Document Conventions

The document conventions included in [Table 1](#page-6-3) apply in most cases.

#### <span id="page-6-3"></span>Table 1: Document Conventions

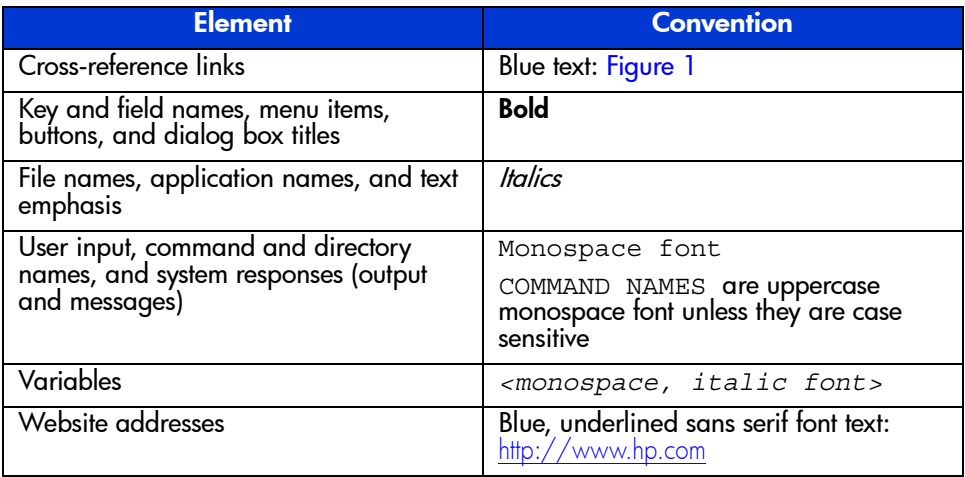

# <span id="page-6-5"></span><span id="page-6-2"></span>Text Symbols

The following symbols may be found in the text of this guide. They have the following meanings.

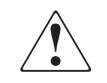

WARNING: Text set off in this manner indicates that failure to follow directions in the warning could result in bodily harm or death.

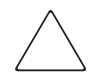

Caution: Text set off in this manner indicates that failure to follow directions could result in damage to equipment or data.

**Note:** Text set off in this manner presents commentary, sidelights, or interesting points of information.

# <span id="page-8-6"></span><span id="page-8-0"></span>Getting Help

If you still have a question after reading this guide, contact an HP authorized service provider or access our website: <http://www.hp.com>.

# <span id="page-8-5"></span><span id="page-8-1"></span>HP Technical Support

Telephone numbers for worldwide technical support are listed on the following HP website: <http://www.hp.com/support/>. From this website, select the country of origin.

Note: For continuous quality improvement, calls may be recorded or monitored.

Be sure to have the following information available before calling:

- Technical support registration number (if applicable)
- Product serial numbers
- Product model names and numbers
- Applicable error messages
- Operating system type and revision level
- Detailed, specific questions

## <span id="page-8-7"></span><span id="page-8-2"></span>HP Storage Website

The HP website has the latest information on this product, as well as the latest drivers. Access storage at: [http://www.hp.com/country/us/eng/prodserv/](http://www.hp.com/country/us/eng/prodserv/storage.html) [storage.html](http://www.hp.com/country/us/eng/prodserv/storage.html). From this website, select the appropriate product or solution.

# <span id="page-8-4"></span><span id="page-8-3"></span>HP Authorized Reseller

For the name of your nearest HP authorized reseller:

- In the United States, call 1-800-345-1518
- In Canada, call 1-800-263-5868
- Elsewhere, see the HP website for locations and telephone numbers: <http://www.hp.com>.

# <span id="page-10-1"></span>**Getting Started**

<span id="page-10-0"></span>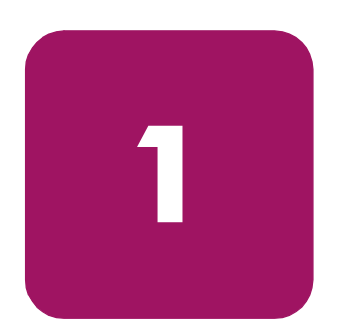

<span id="page-10-2"></span>The Path Connectivity Command Line Interface (CLI) is a text-based interface used to query for information about connectivity and accessibility between XP disk arrays and hosts. It is a Java program that can be executed from a command window.

The CLI can run on any platform that has network connectivity to a Command View management station, and support for the Java Runtime Environment (JRE).

# <span id="page-11-0"></span>Operating Requirements

- <span id="page-11-1"></span>Be sure that same version of Command View is running on the Command View management station.
- Install the Command View CLI and Path Connectivity CLI programs on the client platform. You can download the software from the Command View Support page.

Note: Refer to the Path Connectivity CLI Installation Note located under the Command View Support tab for detailed installation instructions.

- Be sure that JRE 1.4.2 (Windows) or JRE/RTE 1.4.1.03 (HP-UX) is installed on the client platform (the system from which you run the CLI). Other operating systems or JRE versions are not supported.
- The client system's path must contain the Java executable's (*java.exe*) directory.
- To make logging in easier, modify the *E2ECLI, properties* file on the client system where the CLI is to be executed. See [E2ECLI.properties File](#page-15-1) on [page 16](#page-15-1).
- Modify the *AuthorizedClients.dat* file on the Command View management station. Refer to the Path Connectivity CLI Installation Note located under the Command View **Support** tab for detailed installation instructions.
- The client platform must have network connectivity to the Command View management station. Be sure you can ping the Command View management station from the client platform.
- Be sure that Path Connectivity host agents are installed on the hosts.
- Be sure that Path Connectivity data collection is running.
- Be sure you have a valid Command View user name and password.

# <span id="page-12-0"></span>Running the CLI

# <span id="page-12-1"></span>Modes of Execution

<span id="page-12-5"></span><span id="page-12-4"></span><span id="page-12-3"></span>There are two modes of Path Connectivity CLI execution: interactive mode and batch mode.

#### Interactive Mode

Use interactive mode (the default mode) to enter one command at a time. In this mode, the Path Connectivity CLI provides a command prompt. You enter commands interactively until you end the session by typing exit.

#### To start the CLI in interactive mode:

- 1. Open a command window.
- 2. Enter: e2ecli.

You will then be prompted for a user name and password.

<span id="page-12-2"></span>After you log in, you will be able to enter commands one at a time until you type exit.

#### Batch Mode

Use batch mode to execute a batch file containing multiple CLI commands. This is useful for submitting a large number of commands. The session ends after the commands in the batch file have executed.

#### To start the CLI in batch mode:

- 1. Open a command window.
- 2. Enter: e2ecli –f <*filename*>.

where  $\leq$  *f* i l ename is the path and name of the batch file to be executed.

You will be prompted for a user name and password.

After you log in, the batch file will execute.

# <span id="page-13-4"></span><span id="page-13-0"></span>Logging In

<span id="page-13-5"></span>By default, when you run the CLI program, a login window like the one shown in [Figure 1](#page-13-2) is displayed.

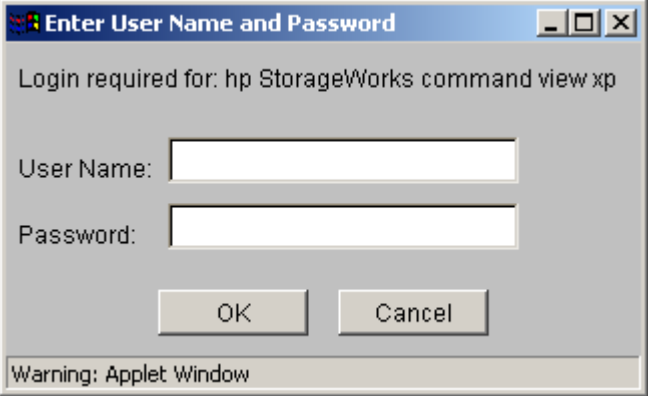

<span id="page-13-2"></span>Figure 1: Login window

To log in, enter your user name and password and click **OK**.

To run the CLI from a telnet session using a command prompt window, use a command prompt window that supports the X Windows function, such as Reflection X, or use the command line login method that bypasses the login window. A command prompt window that does not support the X Windows function will not display the graphical login window.

## <span id="page-13-1"></span>Bypassing the Login Window

<span id="page-13-3"></span>You can include login information in the startup command using the  $-p$  option, in which case the login window will not be displayed. This is useful for processing commands from a batch file, as execution will not be halted by the login window. CLI program startup will fail if the login information is not correct.

#### For interactive mode, enter:

e2ecli -p <*user/password*>

#### For batch mode, enter:

```
e2ecli -p <user/password> -f <filename>
```
# <span id="page-14-0"></span>Redirecting Output

<span id="page-14-2"></span>For both modes, the default output location is stdout, the screen. However, you can redirect output to a file by means of the -o option.

#### Batch mode:

```
e2ecli -p <user/password> -f <filename>
-o <outputfilename>
```
#### Interactive mode:

command -o <*outputfilename*>

Using the list array security by port command as an example, the input would be:

```
list array_security_by_port -array_sn 10332
-o myresults.txt
```
## <span id="page-14-3"></span><span id="page-14-1"></span>Syntax

The general syntax of CLI commands is:

command <*argumenttype*> <*argument*>

#### command

One of the commands in the CLI.

#### <argumenttype>

A brief descriptor indicating what the following argument means. For example, **-host** indicates that the next item is a host argument, **-dev\_file** indicates that the next items is a device file argument, etc.

#### <argument>

The variable for the argument type. For example, for a **-host** argument type, the argument would be <*hostname*>.

Example:

```
list port_sharing -array_sn <array serial number> 
-port_nm <port_name>
```
or

```
list port_sharing -array_sn 10553 -port_nm CL1-A
```
Enter argument types and arguments in any order as long as all required parameters are provided. Arguments between "[ ]" are optional and arguments with "..." accept multiple values separated by commas.

<span id="page-15-4"></span>Commands are not case-sensitive. Device file names and file system mount points are case-sensitive. Also, do not use any colons when referring to WWNs.

## <span id="page-15-0"></span>Miscellaneous Options

Unless a command explicitly states otherwise, all commands support the following options for modifying the output format.

#### <span id="page-15-2"></span>-d <character delimiter>

Separate each column in the output by the specified delimiter character. For example, if you want to produce tab-delimited columns enter **-d \t**.

#### <span id="page-15-5"></span>-noheadings

Do not include the column headers as part of the output.

#### <span id="page-15-8"></span> $-xs<sub>l</sub> < *urb*$

<span id="page-15-3"></span>Override the default output format and specify the URL of a different XSLT version 1.0 style sheet.

## <span id="page-15-1"></span>E2ECLI.properties File

You could explicitly specify four options on program execution:  $-ur1$ , -protocol, -host, and -port. However, we strongly recommend you modify the *E2ECLI.properties* file to set these values.

The parameters contained in the *E2ECLI.properties* file are:

#### <span id="page-15-7"></span>-url <url>

The URL of the Command View Device Management servlet. Use the following format when specifying a URL:

http://<hostname>/hpstmgmt/servlet/MarsDM

#### <span id="page-15-6"></span>-protocol < *protocol*>

The protocol to be used for communication with the Command View Device Management server. The default protocol is HTTP.

#### <span id="page-16-1"></span>-host  $<$ host $>$

The IP address or DNS name of the Command View management station.

#### <span id="page-16-2"></span>-port <port>

The port number to be used to connect to the Command View Device Management servlet.

The *E2ECLI.properties* file should be in the same directory as the Path Connectivity CLI executable. A sample of this file is included with the Path Connectivity CLI components on the product CD.

When the *E2ECLI.properties* file is present, you do not need to specify settings on execution. The *E2ECLI.properties* file settings will override any setting (or the absence of settings) given on the command line during startup.

Here is an example:

#E2ECLI.properties: Property file #for Path Connectivity CLI Application #SERVLET\_URL=http://<hostname>/hpstmgmt/servlet/Mar#sDM replaces<sup>-</sup>"<hostname>" with the CV server's #hostname OR its IP address SERVLET\_URL=http://br7.cali.xp.com/hpstmgmt/servlet/MarsDm #SERVLET\_HOST=<hostname> replace "<hostname>" with #the CV server's hostname OR its IP address SERVLET\_HOST=111.222.333.444 #SERVLET PORT=<port number> replace "<port number>" #with the CV server's listening port number SERVLET PORT=3000 #SERVLET\_PROTOCOL=<protocol> replace <protocol> #with the protocol to use for communication with the #CV server SERVLET\_PROTOCOL=http #Trace level to be set for Path Connectivity CLI. #Can be from 1 to 3: # 1: Errors # 2: Warnings # 3: Information TRACELEVEL = 3

# <span id="page-16-0"></span>AuthorizedClients.dat File

Modify the *AuthorizedClients.dat* file on the Command View management station as described in the Command View installation instructions.

# <span id="page-17-0"></span>Ending the CLI

- <span id="page-17-1"></span>■ To terminate the Path Connectivity CLI program in interactive mode, use the exit command.
- In batch mode the program terminates after processing all commands from the input file.

# <span id="page-18-1"></span>CLI Command Descriptions **2**

<span id="page-18-2"></span><span id="page-18-0"></span>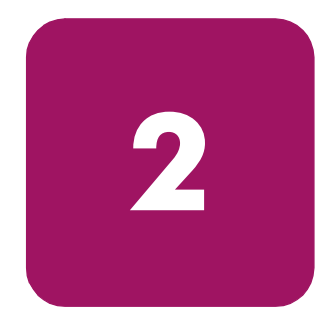

This chapter contains the CLI command descriptions that contain the description, full syntax, and examples of the use of each command available on the CLI interface for Path Connectivity. Each command is described using the following format (if applicable):

- Command name and brief description
- Syntax needed to enable command
- Arguments needed (if any) to further specify the command
- Example(s) to illustrate the command usage

# <span id="page-19-0"></span>diag topology\_by\_wwn

<span id="page-19-1"></span>This command diagnoses the connection status of Fibre Channel paths between the given HBA port's worldwide name and the disk array port's worldwide name.

#### Syntax

```
diag topology_by_wwn -hba_wwn <hba_worldwide_wwn> 
-port_wwn <port_worldwide_name> 
[-path_health <CRITICAL|WARNING|OK|INSUFF_DATA>] 
[-wait <seconds>]
```
#### **Arguments**

```
-hba_wwn <hba_worldwide_name>
```
HBA port worldwide name (restricts output to specified host HBA port worldwide names).

```
-port_wwn <port_worldwide_name>
```
Disk array port worldwide name (restricts output to specified disk array port worldwide names).

[-path\_health <CRITICAL|WARNING|OK|INSUFF\_DATA>]

Path health must be one of the following: CRITICAL, WARNING, OK, INSUFF\_DATA. The output is restricted to the specified path health status.

[-wait <*seconds*>]

Maximum time to wait to diagnose all paths.

#### **Output**

Text describing the topology paths and connection status for all Fibre Channel paths between hosts and disk arrays.

#### Examples

diag topology\_by\_wwn -hba\_wwn 50060B000008F18F -port\_wwn 40030A000006F16F diag topology\_by\_wwn -hba\_wwn 50060B000008F18F -port\_wwn 40030A000006F16F -wait 120

# <span id="page-20-0"></span>diag topology\_paths

<span id="page-20-1"></span>This command diagnoses the connection status of Fibre Channel paths between the hosts and the disk arrays.

#### Syntax

```
diag topology_paths [-host <host_name/IP_address,...>] 
[-array_sn <array_serial_number,...>] 
[-path_health <CRITICAL|WARNING|OK|INSUFF_DATA>] 
[-wait <seconds>]
```
#### **Arguments**

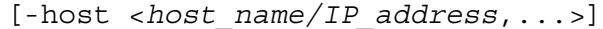

Host name or IP address. Restricts output to specified host names or IP addresses.

```
[-array_sn <array_serial_number,...>]
```
Disk array serial number (restricts output to specified disk array serial numbers).

[-path\_health <CRITICAL|WARNING|OK|INSUFF\_DATA>]

Path health must be one of the following: CRITICAL, WARNING, OK, INSUFF\_DATA. The output is restricted to the specified path health status.

[-wait <*seconds*>]

Maximum time to wait to diagnose all paths.

#### **Output**

Text describing the topology paths and connection status for all Fibre Channel paths between hosts and disk arrays.

#### Examples

diag topology\_paths -host hp00231 -array\_sn 10332 diag topology paths -host hp00231 -wait 120

# <span id="page-21-1"></span><span id="page-21-0"></span>list array\_ports\_hosts

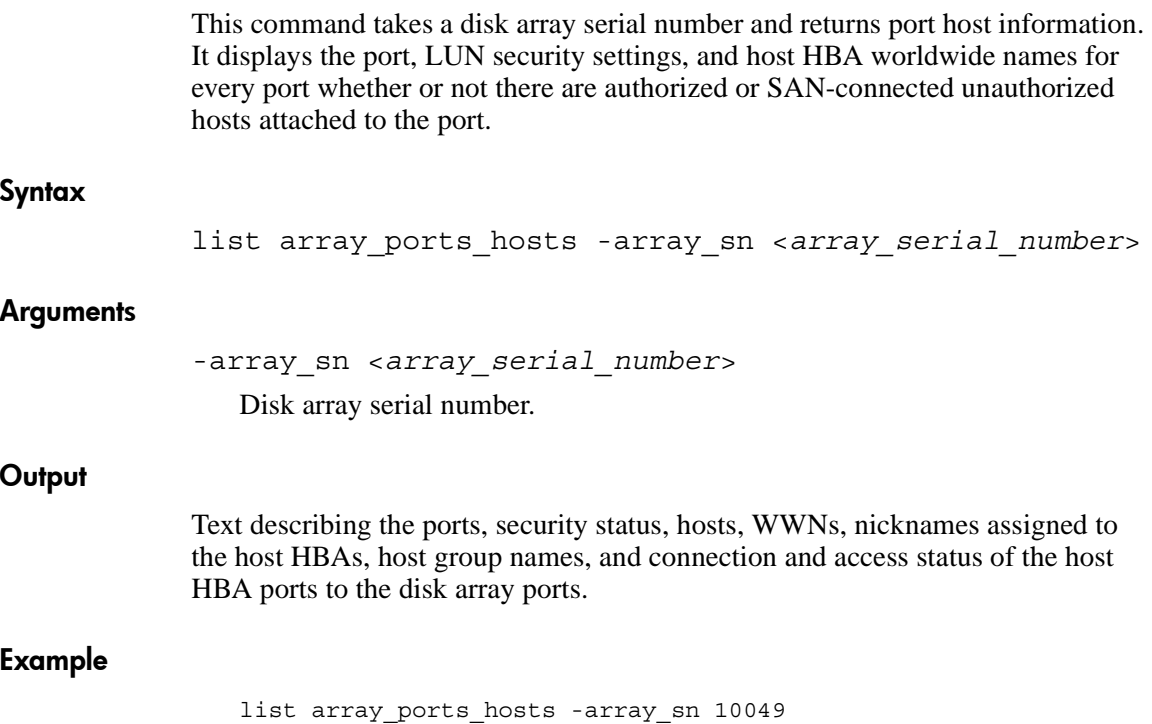

# <span id="page-22-0"></span>list array\_security\_by\_ldev

<span id="page-22-1"></span>This command takes a disk array serial number, CU, and LDEV combination and returns disk array security information. It returns the security settings for the LDEV, ports, host groups, LUNs, authorized host worldwide names, and host worldwide names that have a physical path to the associated ports.

#### Syntax

```
list array security by ldev
-array_sn <array_serial_number> -cu_id <CU_id> 
-ldev_id <LDEV_id>
```
#### **Arguments**

-array\_sn <*array\_serial\_number*> Disk array serial number. -cu\_id <*CU\_id*> CU. -ldev\_id <*LDEV\_id*> LDEV.

#### **Output**

Text describing the ports, hosts, LUNs, and access to the LDEV.

#### Example

list array security by ldev -array sn 10332 -cu 01 -ldev id 4A

# <span id="page-23-0"></span>list array\_security\_by\_port

<span id="page-23-1"></span>This command takes a disk array serial number/port name combination and returns disk array security information.

#### Syntax

list array security by port -array\_sn <*array\_serial\_number*> -port\_nm <*array\_port\_name*>

#### **Arguments**

-array\_sn <*array\_serial\_number*> Disk array serial number.

-port nm <array port name> Disk array port name.

#### **Output**

Text describing the disk array and port security settings, the security settings for a given port, its host groups and authorized hosts, the LUNs and LDEVs, and all hosts that have a physical path to the port.

#### Example

list array\_security\_by\_port -array\_sn 10332 -port\_nm CL1-A

# <span id="page-24-1"></span><span id="page-24-0"></span>list bcca\_all\_mirrors

This command returns a list of all volumes that mirror the same data.

#### Syntax

list bcca\_all\_mirrors -array\_sn <*array\_serial\_number*> -cu id <*CU* id> -ldev id <*LDEV* id> [-h]

#### **Arguments**

-array\_sn <*array\_serial\_number*> Disk array serial number. -cu\_id <*CU\_id*> CU. -ldev\_id <*LDEV\_id*> LDEV.  $[-h]$ 

The -h option lists hosts and device files connected to the volumes.

#### **Output**

Text describing all volumes that mirror the same data.

#### Example

list bcca\_all\_mirrors -array\_sn 10332 -cu 01 -ldev\_id 17 -h

# <span id="page-25-0"></span>list bcca\_mappings

<span id="page-25-1"></span>This command returns host device file names mapped to disk array volumes, with high-level BC0, BC1, BC2, and CA information.

#### Syntax

list bcca\_mappings -array\_sn <*array\_serial\_number*> [-host <*host\_name/IP\_address*,...>]

#### **Arguments**

-array\_sn <*array\_serial\_number*> Disk array serial number.

[-host <*host\_name/IP\_address*,...>] Host name or IP address.

#### **Output**

Text describing host device files attached to the specified disk array and CU:LDEV, with high-level BC0, BC1, BC2, and CA information

#### Example

list bcca\_mappings -array\_sn 10332 -host hp00231

# <span id="page-26-0"></span>list bcca\_pair\_status

<span id="page-26-1"></span>This command returns BC0, BC1, BC2, and CA pair status information details. If you use the -h option, connected hosts/device files are also listed.

#### Syntax

list bcca\_pair\_status -array\_sn <*array\_serial\_number*> -cu id <*CU* id> -ldev id <*LDEV* id> [-h]

#### **Arguments**

-array\_sn <*array\_serial\_number*> Disk array serial number.

-cu\_id <*CU\_id*>  $CLU$ -ldev\_id <*LDEV\_id*> LDEV.

 $[-h]$ 

The -h option lists hosts and device files connected to the volumes.

#### **Output**

Text describing the details of the pair status between the selected volume and its corresponding BC0, BC1, BC2, and CA pairs.

#### Example

list bcca\_pair\_status -array\_sn 10332 -cu\_id 01 -ldev\_id 17

# <span id="page-27-0"></span>list device info

<span id="page-27-1"></span>This command provides a mapping between the device files on the host and the associated port and LDEV on the XP disk array. The -realtime option invokes Path Connectivity host agent software on the host remotely and stores the latest data in the database before returning the result.

#### Syntax

```
list device_info -host <host_name/IP_address> [-c] [-i] 
[-1] [-m] [-p] [-r] [-t][-dev_file <device_file_name,...>] [-realtime]
```
#### **Arguments**

-host <*host\_name*/*IP\_address*>

Host name or IP address.

 $[-c]$ 

Displays Continuous Access and Business Copy volume designation information. Data fields include: subsystem number, CT group number, CA volume designation, and BC volume designation for each of the three MU numbers.

 $[-i]$ 

Displays identification information. Data fields include: AL-PA, Target ID, LUN ID, Port ID, LDEV number, LUN type (product ID), and Serial number.

 $[-1]$ 

Sorts output by LDEV number.

 $[-m]$ 

Displays model information. Data fields include: Model ID, Emulation type, Size, Serial number, and Firmware revision.

 $[-p]$ 

Sorts output by disk array port name.

 $[-r]$ 

Displays RAID configuration information. Data fields include: ACP pair number, RAID level, RAID group, and Disk mech.

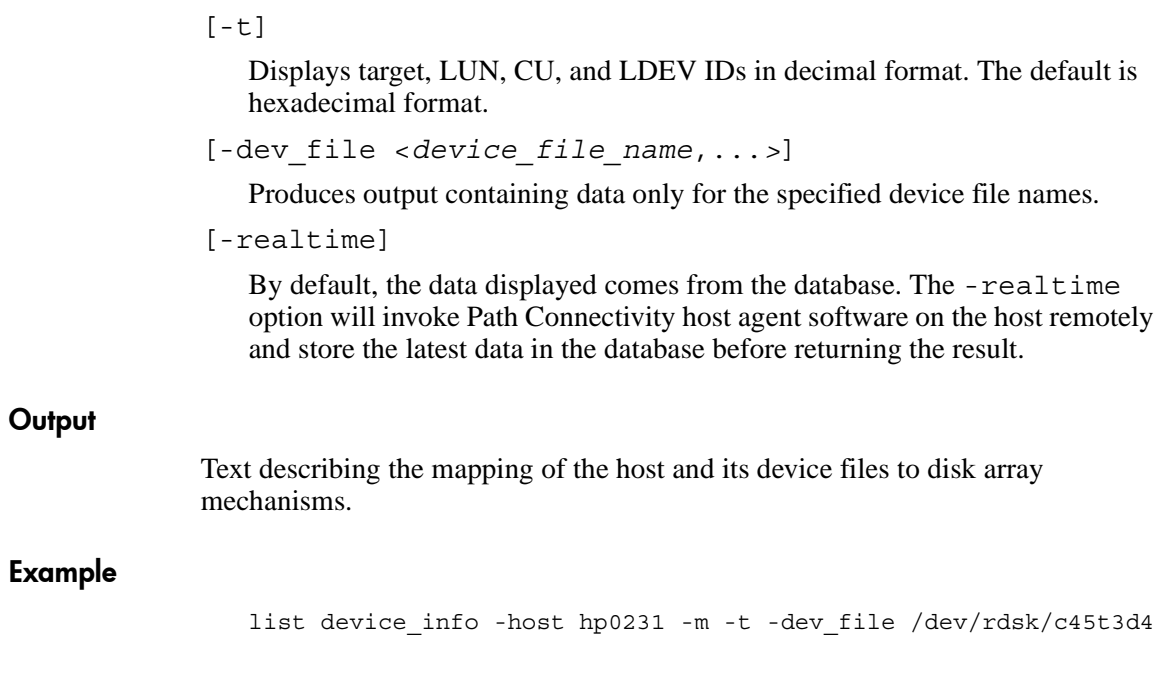

# <span id="page-29-0"></span>list event log

<span id="page-29-1"></span>This command lets you retrieve logged events from the Command View management station.

#### Syntax

```
list event_log [-date_from <mm-dd-yyyy[,hh:mm:ss]>] 
[-date_to <mm-dd-yyyy[,hh:mm:ss]>] 
[-event <event_type,...>] [-msg <"message">] [-t] [-e] 
[-m]
```
#### **Arguments**

[-date\_from <*mm-dd-yyyy*[,*hh:mm:ss*]>]

The starting date from which logged events will be listed. Starting time is optional. If you omit this argument, event reporting will begin with the earliest log entry.

```
[-date_to <mm-dd-yyyy[,hh:mm:ss]>]
```
The ending date to which logged events will be listed. Ending time is optional. If you omit this argument, event reporting will end with the latest log entry.

```
[-event <event_type,...>]
```
Restricts output to specified event types. Possible values are: info\_event, success event, error event, and warn event.

```
[-msg <"message">]
```
Restricts output to events containing the specified message text.

 $[-t]$ 

Sorts the output on date and time.

 $[-e]$ 

Sorts the output on the event type.

 $[-m]$ 

Sorts the output on message text.

#### **Output**

Text describing logged events meeting the selection criteria.

#### Examples

This returns the entire event log sorted (by default) on date and time:

list event\_log

This returns all events from 9-24-2002 0:00:00 to the present:

list event\_log -date\_from 09-24-2002

This returns all events up to 9-25-2002 at 2:00:00 p.m.:

list event\_log -date\_to 09-25-2002,14:00:00

This returns information events occurring between 09-25-02 1:00 a.m. and 09-25-02 3:30 p.m.:

list event\_log -date\_from 09-25-2002,1:00:00 -date\_to 09-25-2002,15:30:00 -event info\_event

This return all events with message text containing "Data Collection":

list event\_log -msg "Data Collection"

# <span id="page-31-0"></span>list host\_dev\_physical\_map

<span id="page-31-1"></span>This command takes a host name or a host name/device file combination and returns LDEV and disk mechanism ("mech") information. If you include a device file name in the command, information for only that device file is returned.

#### **Syntax**

list host dev physical map -host <*host\_name/IP\_address*> [-dev\_file <*device\_file\_name*,...>]

#### **Arguments**

-host <*host\_name/IP\_address*>

Host name or IP address.

[-dev\_file <*device\_file\_name*,...>]

Device file name. When device file names are specified, output is restricted to just the specified device file names.

#### **Output**

Device file name, disk array ID, LDEV, RAID group, RAID level, and disk mech location.

#### Example

list host\_dev\_physical\_map -host hp00231

# <span id="page-32-0"></span>list is\_array\_accessible

<span id="page-32-1"></span>This command determines if a host can access at least one LDEV on a disk array. It returns TRUE if the disk array is accessible from the host.

#### Syntax

list is\_array\_accessible -host <*host\_name*/*IP\_address*> -array\_sn <*array\_serial\_number*>

#### **Arguments**

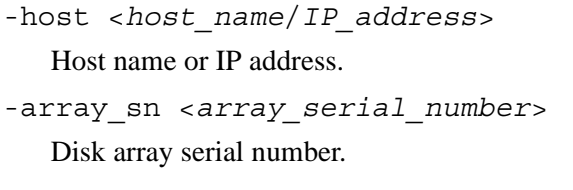

#### **Output**

TRUE if a host can access at least one LDEV; FALSE if not.

#### Example

list is array accessible -host hp00231 -array sn 10332

# <span id="page-33-0"></span>list is\_ldev\_accessible

<span id="page-33-1"></span>This command determines if a host HBA can access an LDEV. It returns TRUE if the LDEV is accessible from the HBA's worldwide name.

#### **Syntax**

```
list is ldev accessible
-hba_wwn <HBA_port_worldwide_name> 
-array_sn <array_serial_number> -cu_id <CU_id> 
-ldev_id <LDEV_id>
```
#### **Arguments**

-hba\_wwn <*HBA\_port\_worldwide\_name*> Host HBA port worldwide name. -array\_sn <*array\_serial\_number*> Disk array serial number. -cu\_id <*CU\_id*> CU. -ldev\_id <*LDEV\_id*> LDEV.

#### **Output**

TRUE if the host HBA port worldwide name can access the specified LDEV; FALSE if not.

#### Example

list is\_ldev\_accessible -hba\_wwn 50060B000008F18F -array\_sn 10332 -cu 01 -ldev\_id 17

# <span id="page-34-1"></span><span id="page-34-0"></span>list is\_path\_to\_array

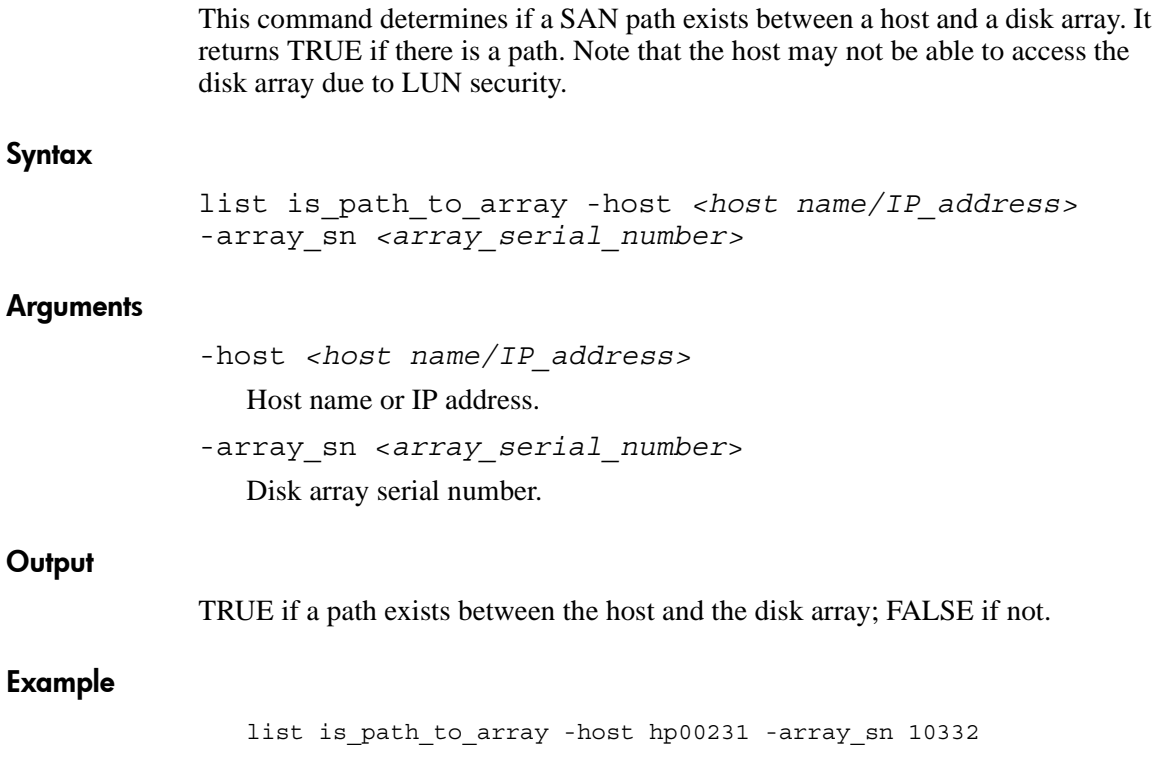

# <span id="page-35-0"></span>list is\_path\_to\_ldev

<span id="page-35-1"></span>This command determines if a path exists between an HBA port and an LDEV. It returns TRUE if there is a path. Note that the HBA port may not be able to access the LDEV due to LUN security.

#### **Syntax**

list is path to ldev -hba\_wwn <*HBA\_port\_worldwide\_name*> -array\_sn <*array\_serial\_number*> -cu\_id <*CU\_id*> -ldev\_id <*LDEV\_id*>

#### **Arguments**

-hba\_wwn <*HBA\_port\_worldwide\_name*> Host HBA port worldwide name. -array\_sn <*array\_serial\_number*> Disk array serial number. -cu\_id <*CU\_id*> CU. -ldev\_id <*LDEV\_id*> LDEV.

#### **Output**

TRUE if a path exists; FALSE if a path does not exist.

#### Example

list is path to\_ldev -hba\_wwn 50060B000008F18F -array\_sn 10332  $-cu$  id  $\overline{01}$  -ldev id 17

# <span id="page-36-0"></span>list is\_path\_to\_port

<span id="page-36-1"></span>This command determines if a SAN path exists between an HBA port and a disk array port. It returns TRUE if there is a path. Note that the HBA port may not be able to access the disk array port due to LUN security.

#### **Syntax**

list is path to port -hba\_wwn <*HBA\_port\_worldwide\_name*> -array\_sn <*array\_serial\_number*> -port nm <array port name>

#### **Arguments**

-hba\_wwn <*HBA\_port\_worldwide\_name*> Host HBA port worldwide name. -array\_sn <*array\_serial\_number*> Disk array serial number. -port\_nm <*array\_port\_name*> Disk array port name.

#### **Output**

TRUE if a path exists; FALSE if a path does not exist.

#### Example

list is path to port -hba\_wwn 50060B000008F18F -array\_sn 10332 -port\_nm CL1-A

# <span id="page-37-0"></span>list is\_port\_accessible

<span id="page-37-1"></span>This command determines if a host HBA port worldwide name can access a port on a disk array. It returns TRUE if the port is accessible.

#### **Syntax**

list is port accessible -hba\_wwn <*HBA\_port\_worldwide\_name*> -array\_sn <*array\_serial\_number*> -port\_nm <*array\_port\_name*>

#### **Arguments**

-hba\_wwn <*HBA\_port\_worldwide\_name*> HBA port worldwide name. -array\_sn <*array\_serial\_number*> Disk array serial number. -port\_nm <*array\_port\_name*> Disk array port name.

#### **Output**

TRUE if host HBA port worldwide name can access the disk array port; FALSE if not.

#### Example

list is port accessible -hba wwn 50060B000008F18F -array sn 10332 - $\overline{port}$   $\overline{nm}$  CL1-A

# <span id="page-38-0"></span>list ldev\_sharing

<span id="page-38-1"></span>This command returns all hosts that are assigned to share the specified CU:LDEV.

#### **Syntax**

list ldev\_sharing -array\_sn <*array\_serial\_number*> -cu id <*CU* id> -ldev id <*LDEV* id>

#### **Arguments**

-array\_sn <*array\_serial\_number*> Disk array serial number. -cu\_id <*CU\_id*> CU. -ldev\_id <*LDEV\_id*> LDEV.

#### **Output**

Text describing the hosts, HBAs' WWN, and LUNs that share the CU:LDEV.

#### Example

list ldev sharing -array sn 10332 -cu id 01 -ldev id 17

# <span id="page-39-0"></span>list port\_sharing

<span id="page-39-1"></span>This command returns all hosts that have access to the specified array's port.

#### **Syntax**

list port\_sharing -array\_sn <*array\_serial\_number*> -port nm <array port name>

#### **Arguments**

-array\_sn <*array\_serial\_number*> Disk array serial number. -port\_nm <*array\_port\_name*> Disk array port name.

#### **Output**

Text describing the hosts and HBAs' WWN that share the port.

#### Example

list port sharing -array sn 10332 -port nm CL1-A

# <span id="page-40-0"></span>list topology\_by\_wwn

<span id="page-40-1"></span>This command returns path information about paths between the specified HBA port's worldwide name and the specified disk array port's worldwide name.

#### Syntax

```
list topology_by_wwn 
-hba_wwn <hba_port_worldwide_name> 
-port wwn <array port worldwide name>
[-path health <CRITICAL|WARNING[OK]INSUFF DATA>]
```
#### **Arguments**

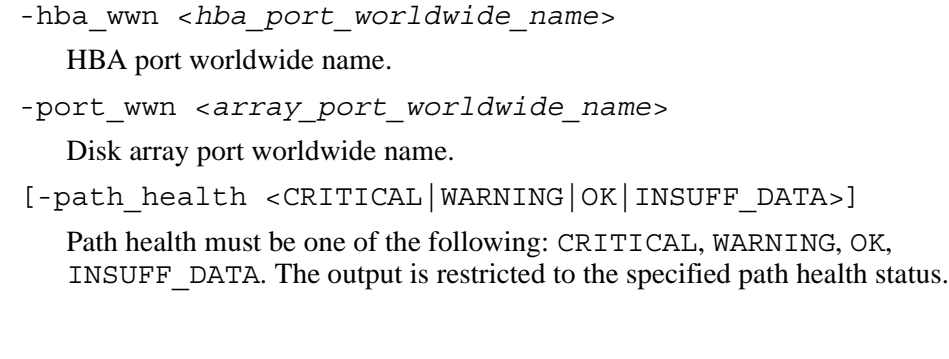

Text describing the path and connection between the host and disk array worldwide names.

#### Example

**Output** 

list topology\_by\_wwn -hba\_wwn 50060B000008F18F -port\_wwn 40030A000006F16F -path\_health CRITICAL

# <span id="page-41-0"></span>list topology\_fabric

<span id="page-41-1"></span>This command is used to produce a detailed listing of the Fibre Channel paths through the switches.

#### Syntax

```
list topology_fabric <hba_port_worldwide_name>, 
<array_port_worldwide_name>
```
#### **Arguments**

<*hba\_port\_worldwide\_name*>

HBA port worldwide name.

<*array\_port\_worldwide\_name*>

Disk array port worldwide name.

#### **Output**

Text describing the topology fabric and connection status for all Fibre Channel paths through the switches.

#### Examples

list topology\_fabric 10000000c92b6b5a, 500060e802756710

#### **Output**

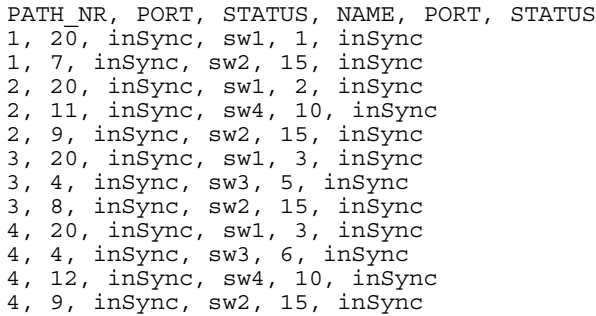

# <span id="page-42-0"></span>list topology\_paths

<span id="page-42-1"></span>This command provides the topology paths and connection status for all Fibre Channel paths between the hosts and the disk arrays. You can restrict the output to specified hosts and disk arrays. You can also restrict the output to paths with a particular status.

#### Syntax

```
list topology_paths [-host <host_name/IP_address,...>] 
[-array_sn <array_serial_number,...>] 
[-path_health <CRITICAL|WARNING|OK|INSUFF_DATA>]
```
#### **Arguments**

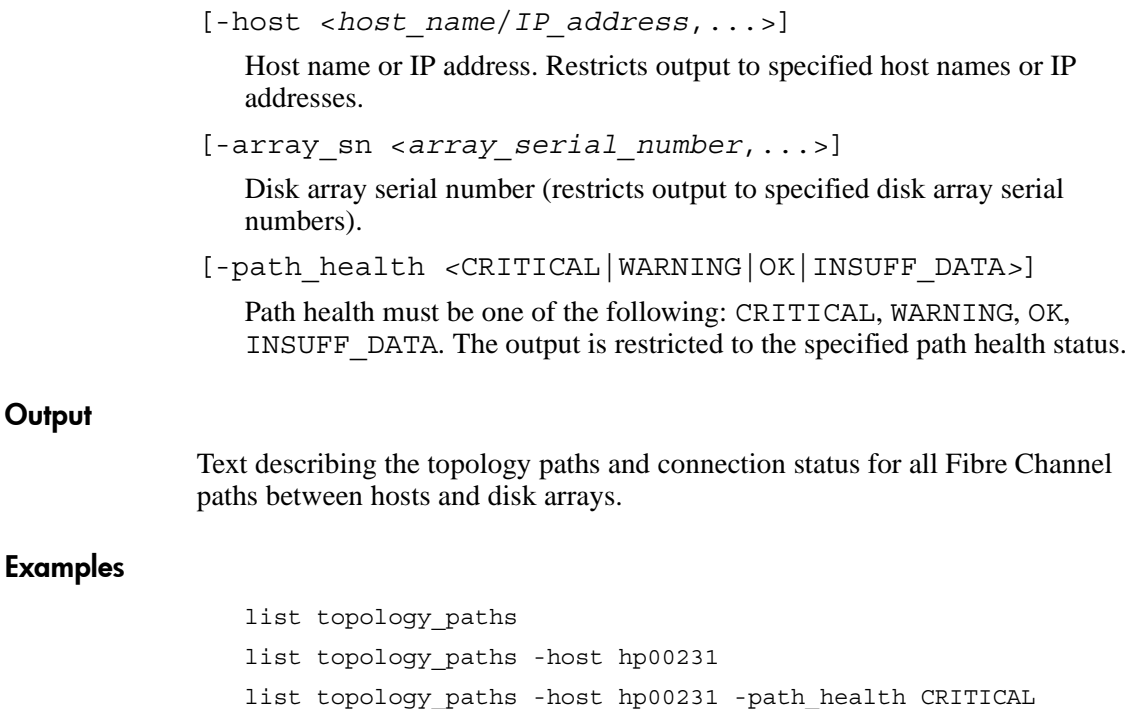

# <span id="page-43-0"></span>load host data

<span id="page-43-1"></span>This command adds a group of host records to the Path Connectivity database by importing host information from a comma separated variable (CSV) file. This can be useful when you need to add information for a large number of hosts to Path Connectivity and do not want to install the host agent software on the hosts.

#### Syntax

```
load host_data -data <host_data_file> 
[-config <config_file>] [-parser <parser_type>]
```
#### **Arguments**

-data <*host\_data\_file*>

The name of a file, in CSV format, containing the host data to import. Enter the full path and file name. Path Connectivity expects the fields in the CSV file to be in the following order: host\_domain\_name, ipaddress, node\_wwn, port wwn, device file name, tid, lun, ldev, cu, serial number, array port name, and emulation type.

Path Connectivity interprets the first field to be a host domain name, the second field to be an IP address, etc. If you have a CSV file with fields in a different order, you can express the order in a config file (see the next argument).

```
[-config <config_file>]
```
If the CSV data file has a different field order than Path Connectivity expects, create a text file, such as *config.txt*, to control the field ordering. For example, the configuration file might specify:

host domain name=2 ipaddress=1 node\_wwn=3 port\_wwn=4 device file name=5

When specifying the file, enter the full path and file name.

[-parser <*parser\_type*>]

Use this option to indicate the type of parser used. If the CSV file was created in Microsoft Excel, enter excel. For all other files, enter default or omit the -parser option. Default works for all CSV files except those created by Microsoft Excel

#### **Output**

The Path Connectivity database is updated to include the information supplied by the CSV file.

#### Example

load host\_data -data c:\hostdata\HostSummary.csv -config c:\hostdata\HostFields.txt -parser excel

# index

# A

audience [6](#page-5-4) authorized reseller, HP [9](#page-8-4)

## B

batch mode [13](#page-12-2) bypassing the login window [14](#page-13-3)

## C

commands [19](#page-18-2) conventions document [7](#page-6-4) text symbols [7](#page-6-5)

## D

-d option [16](#page-15-2) diag topology\_by\_wwn [20](#page-19-1) diag topology\_paths [21](#page-20-1) document conventions [7](#page-6-4) prerequisites [6](#page-5-5) related documentation [6](#page-5-6)

## E

E2ECLI.properties file [16](#page-15-3) ending the CLI [18](#page-17-1) exit [18](#page-17-1)

### G

<span id="page-46-0"></span>getting help [9](#page-8-5) getting started [11](#page-10-2)

## H

help, obtaining [9](#page-8-6) -host option [17](#page-16-1) HP authorized reseller [9](#page-8-4) storage website [9](#page-8-7) technical support [9](#page-8-5)

## I

interactive mode [13](#page-12-3)

#### L

list array\_ports\_hosts [22](#page-21-1) list array\_security\_by\_ldev [23](#page-22-1) list array\_security\_by\_port [24](#page-23-1) list bcca\_all\_mirrors [25](#page-24-1) list bcca\_mappings [26](#page-25-1) list bcca\_pair\_status [27](#page-26-1) list device info [28](#page-27-1) list event log [30](#page-29-1) list host\_dev\_physical\_map [32](#page-31-1) list is\_array\_accessible [33](#page-32-1) list is\_ldev\_accessible [34](#page-33-1) list is path to array  $35$ list is\_path\_to\_ldev [36](#page-35-1) list is\_path\_to\_port [37](#page-36-1) list is\_port\_accessible [38](#page-37-1) list ldev\_sharing [39](#page-38-1) list port sharing [40](#page-39-1) list topology\_by\_wwn [41](#page-40-1) list topology\_fabric [42](#page-41-1) list topology\_paths [43](#page-42-1)

load host\_data [44](#page-43-1) logging in [14](#page-13-4) login window [14](#page-13-5) bypassing [14](#page-13-3)

## M

miscellaneous options [16](#page-15-4) modes of execution [13](#page-12-4)

## N

-noheadings option [16](#page-15-5)

## O

operating requirements [12](#page-11-1) options [16](#page-15-4)

## P

-port option [17](#page-16-2) prerequisites [6](#page-5-5) -protocol option [16](#page-15-6)

## R

redirecting output [15](#page-14-2) related documentation [6](#page-5-6) running the CLI [13](#page-12-5)

### S

symbols in text [7](#page-6-5) syntax [15](#page-14-3)

#### T

technical support, HP [9](#page-8-5) text symbols [7](#page-6-5)

#### U

-url option [16](#page-15-7)

#### W

websites HP storage [9](#page-8-7)

#### X

-xsl option [16](#page-15-8)